## **NDORS Level Up app**

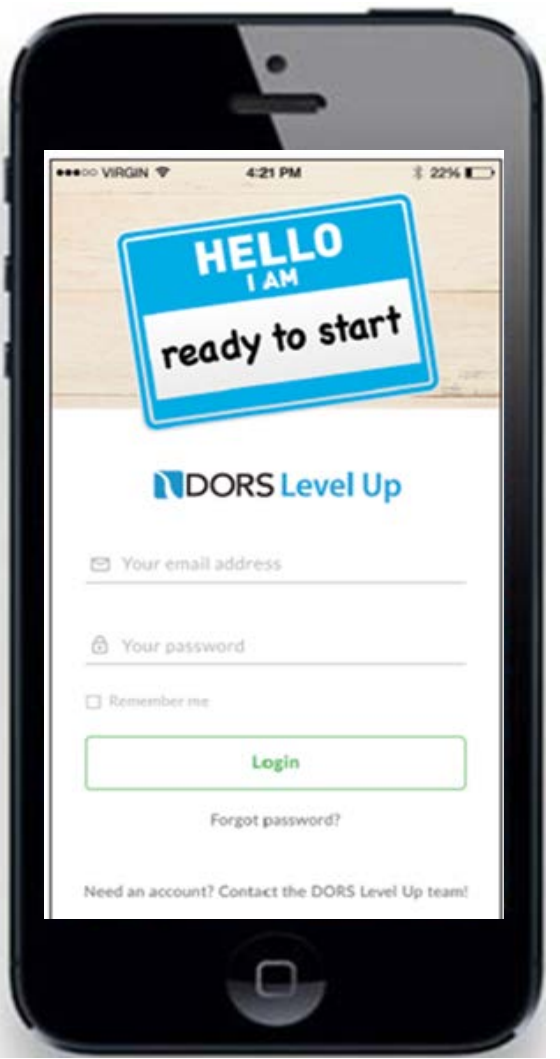

**Stay connected with your Level Up Counselor** 

**Track & Make appointments** 

**Access Level Up Resources** 

**Get notifications about Level Up activities & events** 

**Track Achievements as you Level Up!** 

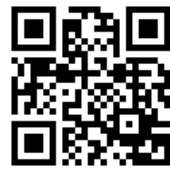

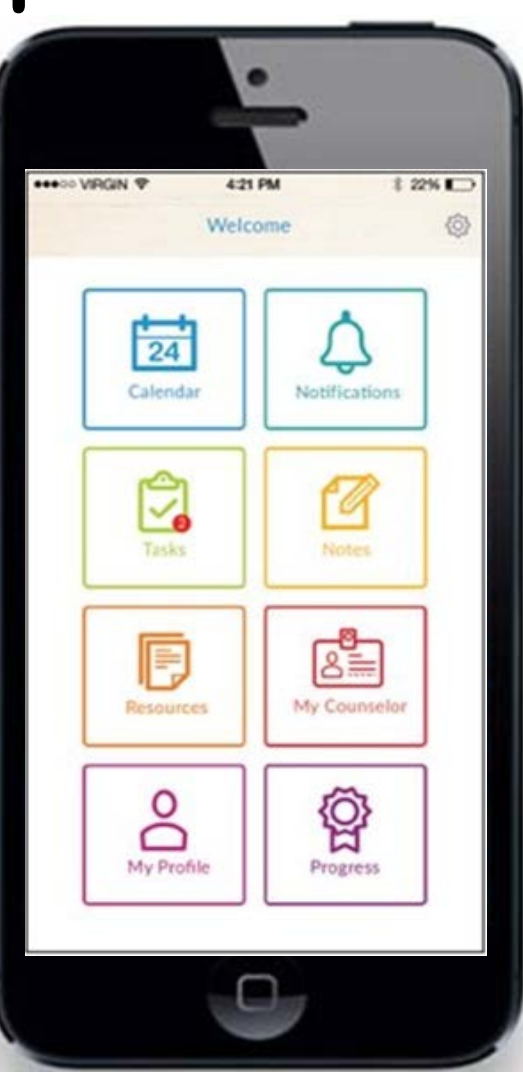

**For updates or info visit:<http://www.ct.gov/brs/> or use the QR code and click on DORS Level Up** 

## DORS Level Up app Instructions

- Visit the iOS App Store
	- Search for "DORS Level Up"
	- Click "Get"
- Open the app
- Click the link at the bottom, "Need an account? Contact the DORS Level Up team!"
- This will open an email. Student should include:
	- Their Name, Phone Number and Date of Birth
	- BRS Level Up or Transition counselor name
	- The email they want to use as their username
	- School name
- We will get the email and create an account. We will email the student their username and password so they can log in and begin using the app.